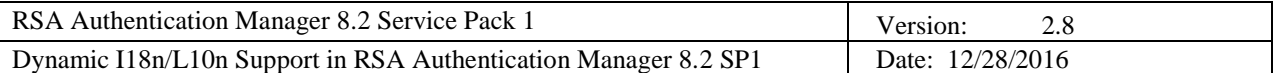

## **Dynamic i18N/L10N Support in RSA® Authentication Manager 8.2 Service Pack 1**

**Version 2.8**

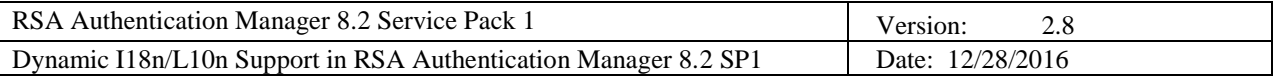

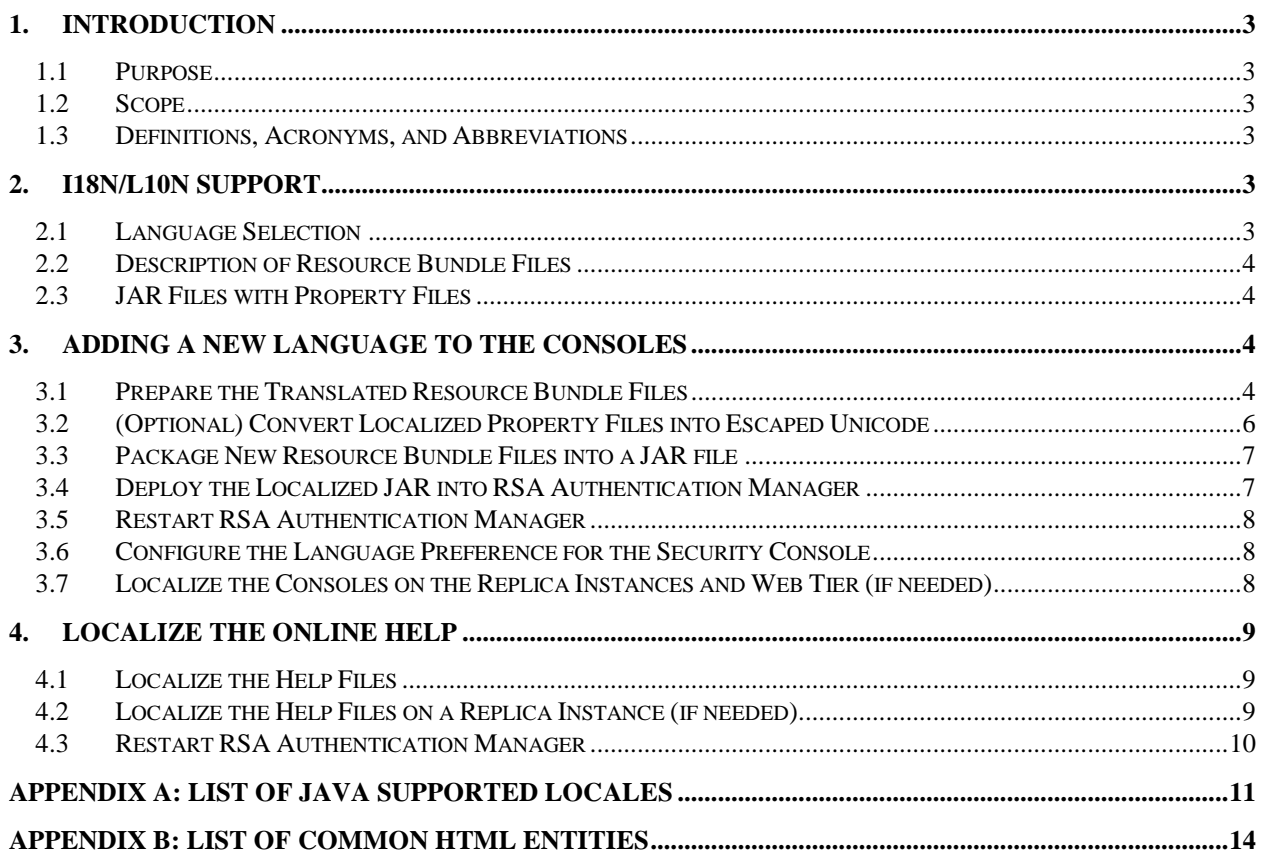

# **Dynamic i18n/L10n Support**

### <span id="page-2-0"></span>**1. Introduction**

This document describes the current design and implementation of internationalization (i18n) and localization (L10n) support in the RSA® Authentication Manager 8.2 Service Pack 1 (SP1) release, and describes the procedure to extend language support for the Security Console, Operations Console, Self-Service Console, and the online help for these consoles.

#### <span id="page-2-1"></span>**1.1 Purpose**

Explain the i18n/L10n design and implementation in the web-based consoles.

#### <span id="page-2-2"></span>**1.2 Scope**

This document applies to RSA Authentication Manager 8.2 SP1.

#### <span id="page-2-3"></span>**1.3 Definitions, Acronyms, and Abbreviations**

- **i18n** Internationalization
- **L10n-** Localization
- **JAR file** Java archive file used for combining many files into one.

## <span id="page-2-4"></span>**2. I18n/L10n Support**

In RSA Authentication Manager 8.2 SP1, the web-based consoles and the online help for these consoles support i18n. The current design and implementation allow the consoles to support all 145 languages and countries supported by the Java language.

#### <span id="page-2-5"></span>**2.1 Language Selection**

The online Help, Operations Console, and Self-Service Console detect the default language to display based on the individual user's browser settings. If the product does not have translated files that match the default language specified in the user's browser settings, the default language displayed is English. For example, if the browser settings specify Spanish as the default language, but the product has not been localized for Spanish, the Operations Console, Self-Service Console, and online help will be displayed in English.

The logon page of the Security Console also detects the default language from the individual user's browser settings, but the internal Security Console pages do not use the browser settings for the default language.

The Security Console is the only console that allows the manual selection of a preferred language. In the Security Console, an administrator can specify a default language for all users of the Security Console. Administrators can also specify an individual preferred language for themselves, which overrides the default language that another administrator selected for all users. These manually selected languages do not apply to the Security Console logon page. The internal Security Console pages do not detect users' language preferences from their browser settings. Unless an administrator has set a global default language or manually selected an individual language preference, the Security Console defaults to English. For instructions on manually selecting a global or individual language preference for the Security Console, see ["Configure the Language Preference for the Security Console"](#page-7-1) on page [8.](#page-7-1)

For all consoles and the online help, the displayed language is based on the provided resource bundle files in the Java class path. If no resource bundle exists for a specific language, the consoles cannot be displayed in that language, even if the specific language is selected as the default language. Instead, English will be displayed as the default language.

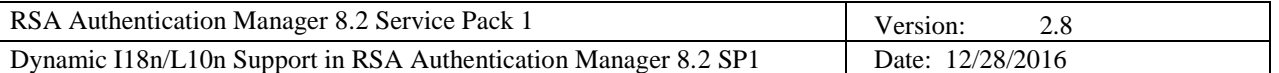

#### <span id="page-3-0"></span>**2.2 Description of Resource Bundle Files**

All strings displayed in the consoles have been extracted into property files, or resource bundle files. These files contain key-value pairs in the following format:

Key=Display string

The key remains the same across every translation of the bundle files. You replace the display string for each key with the translated text for the specified language.

**NOTE:** Certain display strings contain special characters such as single quotes ('). Reserve the special characters. Do not translate them into another language.

#### <span id="page-3-1"></span>**2.3 JAR Files with Property Files**

The JAR file **am-i18n-resources-<ver>-full.jar** contains the complete set of resource bundle files. This file is located in **<install-dir>/utils/resources**.

The default location for **<install-dir>** is **/opt/rsa/am**.

A complete set of translated resource bundle files must exist for each supported language.

### <span id="page-3-2"></span>**3. Adding a New Language to the Consoles**

To add new language support into the product, you must complete the following tasks:

- 1. [Prepare the Translated Resource Bundle Files](#page-3-3)
- 2. [\(Optional\) Convert Localized Property Files into Escaped Unicode](#page-5-0)
- 3. [Package New Resource Bundle Files into a JAR file](#page-6-0)
- 4. [Deploy the Localized JAR into RSA Authentication Manager](#page-6-1)
- 5. [Restart RSA Authentication Manager](#page-7-0)
- 6. [Configure the Language Preference for the Security Console](#page-7-1)
- 7. [Localize the Consoles on the Replica Instances and Web Tier \(if needed\)](#page-7-2)

#### <span id="page-3-3"></span>**3.1 Prepare the Translated Resource Bundle Files**

Prepare the new resource bundle files as follows:

#### **1. Extract the Files**

Extract all files from **am-i18n-resources-<ver>-full.jar**.

RSA recommends extracting these files on the machine on which you plan to localize the properties file.

Retain the full directory structure in a temporary directory, such as <extracted-dir>.

For example, if you create <extracted-dir> as bundleDir under /home/rsaadmin, you would do the following:

- a. Copy the jar am-i18n-resources-<ver>-full.jar to the <extracted-dir>, bundleDir.
- b. Change directory to bundleDir and run the following command: /<jdk location>/bin/jar xvf am-i18n-resources-<ver>-full.jar

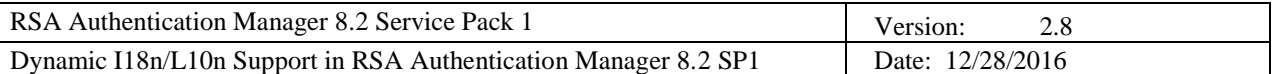

#### **2. Localize Each File**

Translate all property files in **am-i18n-resource-<ver>-full.jar**, except for the following:

- **ConsoleIMSHtmlString.properties**
- **rebel.xml**
- **rsa-console.config.properties**
- **rsaconsole-stubcmd.properties**
- All property files whose name contains en or en US (Those files are languages packs for **English or US English.)**

Edit each file by translating only the display string, which is the value part of the key-value pair. The key is the literal key that is coded in the JSP files and cannot be changed. Include and translate all strings in the resource bundle file. If a string is missing, the text will be displayed in English.

#### **Example:**

When translating a properties file for the key-value pair: FIRST\_NAME=First Name

The key, FIRST\_NAME, must always remain the same. The display string, First Name, is translated into the appropriate language, such as Vornamen for the German language.

#### **3. Handle Special Characters**

In order to display special characters used inside properties files, the appropriate handling is required:

• Single Quotes: Any use of single quotes (') must be preceeded by two backslashes (\\). If you need to use a single quote, make sure you use the format  $(\langle \rangle')$ .

#### **Incorrect format:**

MC.AddUserGroup.SelectOptions.hinttext.IdentityS=Le r\u00e9f\u00e9rentiel d'identit\u00e9 est le datastore dans lequel ce groupe d'utilisateurs est enregistr\u00e9.

#### **Correct format:**

MC.AddUserGroup.SelectOptions.hinttext.IdentityS=Le r\u00e9f\u00e9rentiel d\\'identit\u00e9 est le datastore dans lequel ce groupe d\\'utilisateurs est enregistr\u00e9.

• **Double Quotes:** Do not directly use double quotes (") inside a properties file. Instead, use the HTML code for the double quote entity:  $\&\#34$ ;

#### **Incorrect format:**

AM.AddTokenPolicy.hinttext.Theminimu.22=\u5728 SecurID PIN \u66f4\u6539\u4e4b\u95f4\u5141\u8bb8\u7684\u6700\u5c0f\u65f6\u95f4\u91cf\u3002\u9632\u6b62\u 7528\u6237\u591a\u6b21\u66f4\u6539 SecurID PIN \u4ee5\u7ed5\u8fc7"\u9650\u5236\u91cd\u590d\u4f7f\u7528"\u8bbe\u7f6e\u3002

#### **Correct format:**

AM.AddTokenPolicy.hinttext.Theminimu.22=\u5728 SecurID PIN \u66f4\u6539\u4e4b\u95f4\u5141\u8bb8\u7684\u6700\u5c0f\u65f6\u95f4\u91cf\u3002\u9632\u6b62\u 7528\u6237\u591a\u6b21\u66f4\u6539 SecurID PIN \u4ee5\u7ed5\u8fc7" \u9650\u5236\u91cd\u590d\u4f7f\u7528"\u8bbe\u7f6e\u3002

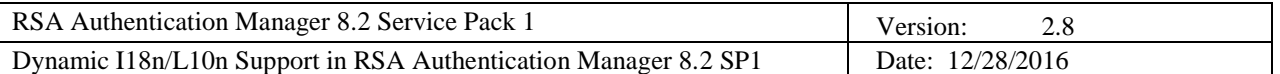

#### **4. Rename the Files**

After you localize the property files, you must rename each file based on the language or language and country code.

**Important:** Every supported language must have a default properties file with a filename based on the language code only.

- The <**language\_code**> must be a valid ISO Language Code. These codes are the lowercase, two-letter codes defined by ISO-639. See ["Appendix A: List of Java Supported Locales"](#page-10-0) for the language codes supported by the Java language.
- The <**country\_code**> must be a valid ISO Country Code. These codes are the uppercase, two-letter codes defined by ISO-3166. See ["Appendix A: List of Java Supported Locales"](#page-10-0) for the country codes supported by the Java language.

To differentiate between different versions of the same language spoken in different countries, in addition to the default language properties files, you must also add the properties files with both the language code and country code.

#### **Example:**

For example, when adding support for the French language to Authentication Manager, the property files must have the format of **<filename> fr.properties** for default French language support.

Filenames for the French language would include:

ConsoleCommon\_fr.properties ManagementConsole\_fr.properties tagi18n\_fr.properties … AM\_ADMLOG\_RESOURCE\_BUNDLE\_fr.properties AM\_SYSTEMLOG\_RESOURCE\_BUNDLE\_fr.properties …

To differentiate between versions of French spoken in different countries, the property files must have the format **<filename>\_fr\_COUNTRYCODE** for each country-specific version of French, such as **<filename>\_fr\_CA** for Canada and **<filename>\_fr\_FR** for France.

The corresponding filenames for the French language in Canada would be: ConsoleCommon\_fr\_CA.properties ManagementConsole\_ fr\_CA.properties tagi18n\_fr\_CA.properties … AM\_ADMLOG\_RESOURCE\_BUNDLE\_fr\_CA.properties AM\_SYSTEMLOG\_RESOURCE\_BUNDLE\_fr\_CA.properties …

#### <span id="page-5-0"></span>**3.2 (Optional) Convert Localized Property Files into Escaped Unicode**

This step is only required if you plan to localize for native encoding.

If the localized resource bundles use native-encoded characters, you must process them using the Java Escaped Unicode standard. Oracle provides a tool with the JDK called **native2ascii** that converts text from its native encoding into escaped Unicode.

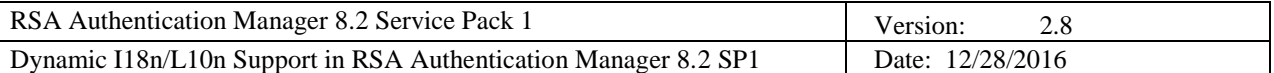

To convert the localized property files:

- 1. Save the new property files using a known encoding (RSA recommends UTF-8).
- 2. Use **native2ascii** to convert the resource bundle files, making sure to specify its original encoding. For example, if the original encoding is UTF-8, you would use the following command:

native2ascii -encoding UTF8 <inputfile> <outputfile>

You must specify different filenames for  $\langle$ inputfile> and  $\langle$ outputfile>. **native2ascii** will not overwrite the input file.

#### **Example:**

In the following conversion:

```
native2ascii –encoding UTF8 ManagementConsole_zh.properties 
ManagementConsole zh.properties new
```
**native2ascii** converts the Chinese native language property files into ASCII format. You must rename the generated output file **ManagementConsole\_zh.properties\_new** back to **ManagementConsole \_zh.properties** in accordance with the naming standard.

#### <span id="page-6-0"></span>**3.3 Package New Resource Bundle Files into a JAR file**

After you localize and process the bundle files, you must package the new resource bundle files into a separate JAR file. You must preserve the directory structure from the original resource JAR file.

To generate a JAR library on Windows containing a specific language resource bundle, do the following:

- 1. Remove the original JAR file from <**extracted-dir**> and create one large JAR file containing all the resource bundles.
- 2. Open a command prompt, and change the directory to <**extracted-dir**>.
- 3. Run the following command:

```
<jdk location>/bin/jar cvf am-i18n-resources-<ver>-
full <language code> <country code>.jar .
```
or without country code

```
<jdk location>/bin/jar cvf am-i18n-resources-<ver>-
         full <language code>.jar .
```
#### **Example:**

```
<jdk location>/bin/jar cvf am-i18n-resources-8.2.0.0.0-full_fr_CA.jar .
```
#### **Note:**

- You must have the JDK installed in order to execute this command on any machine other than the appliance. No additional JDK is required when executing this command on the appliance.
- The new JAR filename can have any name as long as it does not conflict with the existing AM JAR libraries.

#### <span id="page-6-1"></span>**3.4 Deploy the Localized JAR into RSA Authentication Manager**

In order for the consoles to use these new properties files, you must place them into a specific location on the Authentication Manager. Place the new JAR file in the following location:

#### **<AM\_INSTALL\_DIR>/appserver/jdk/jre/lib/ext**

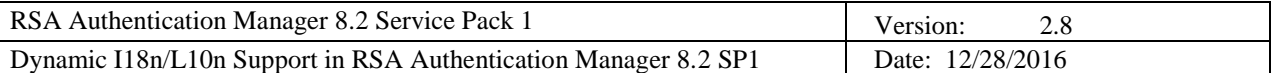

#### <span id="page-7-0"></span>**3.5 Restart RSA Authentication Manager**

After the new Language Packs (in JAR) are deployed and installed on RSA Authentication Manager, you must restart the server. Restarting allows the server to recognize the new languages that were just installed. For instructions on how to restart the server, see the RSA Authentication Manager 8.2 Service Pack 1 Help on RSA Link: [https://community.rsa.com/community/products/securid.](https://community.rsa.com/community/products/securid)

#### <span id="page-7-1"></span>**3.6 Configure the Language Preference for the Security Console**

After the Security Console has been localized, administrators can select a default language either for themselves or for all users of the Security Console. Different administrators in the same deployment can display different languages in the Security Console if the resource bundle files exist for each language.

**NOTE:** These settings do not affect the Operations Console, the Self-Service Console, or logon screens. These consoles and logon screens detect and display the preferred language configured in the user's browser settings.

To select a preferred language for the Security Console for yourself, do the following:

- 1. Log on to the Security Console.
- 2. From the top right corner of the screen, select **My Preferences**.
- 3. From the **Language** drop-down menu, select the new language.
- 4. Click **Save**.
- 5. Log off the console, and log back on. When you log back on, the Security Console is displayed in the selected language.

To select a default language for the Security Console for all administrators, do the following:

- 1. Log on to the Security Console.
- 2. Go to **Setup > System Settings**.
- 3. Under **Console & Session Settings**, select **Security Console Display Options**.
- 4. From the **Language** drop-down menu, select the default language for the Security Console.
- 5. Click **Save**.
- 6. Instruct administrators logged into the Security Console to log off and log back on for the default language to display.

If an administrator selects a language from **My Preferences**, this language will be displayed instead of the default language selected from the **Security Console Display Options**.

#### <span id="page-7-2"></span>**3.7 Localize the Consoles on the Replica Instances and Web Tier (if needed)**

To localize the consoles and their logon pages on the replica instances and web tier instances in the deployment, do the following:

- 1. On each replica instance and web tier, place the localized JAR file created in Section [3.3](#page-6-0) ["Package](#page-6-0)  [New Resource Bundle Files into a JAR file"](#page-6-0) in the location specified in Section [3.4](#page-6-1) ["Deploy the](#page-6-1)  [Localized JAR into RSA Authentication Manager"](#page-6-1): **<AM\_INSTALL\_DIR>/appserver/jdk/jre/lib/ext**
- 2. Restart Authentication Manager, as described in Section 3.5, ["Restart RSA Authentication](#page-7-0)  [Manager."](#page-7-0)

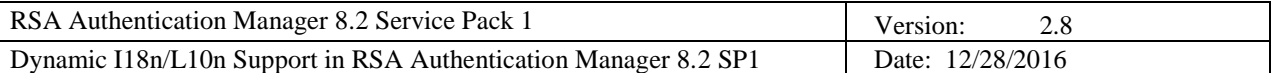

## <span id="page-8-0"></span>**4. Localize the Online Help**

The online help files contain images, icons, and HTML files. To localize these files, you must translate the displayed text for each file and place the localized files in the correct directories for the various languages.

#### <span id="page-8-1"></span>**4.1 Localize the Help Files**

Locate the Help files. The default Help file locations in an installed RSA Authentication Manager 8.2 SP1 environment, whch has not been localized, are as follows:

The combined Security Console and Operations Console Help files:

#### **<install-dir>/server/apps/rsa-help/security-operations-console-online-help/en\_US**

The Self-Service Console Help files:

#### **<install-dir>/server/apps/rsa-help/selfservice-console-online-help/en\_US**

You must translate all existing HTML help files (all  $*$ **.htm**), and copy them to the appropriate folder. Do not change any filenames. Save the HTML files in UTF8 format.

Update the directory structure as follows:

```
security-operations-console-online-help/langCode_countryCode/
selfservice-console-online-help/langCode_countryCode/
```
For the Spanish language, use the language code (es) without the country code. For other supported languages, use the language code and the country code. For example, use pt/BR for Portuguese (Brazil).

The following illustration shows the English (United States), French, Japanese, and Portuguese (Brazil) folder structure.

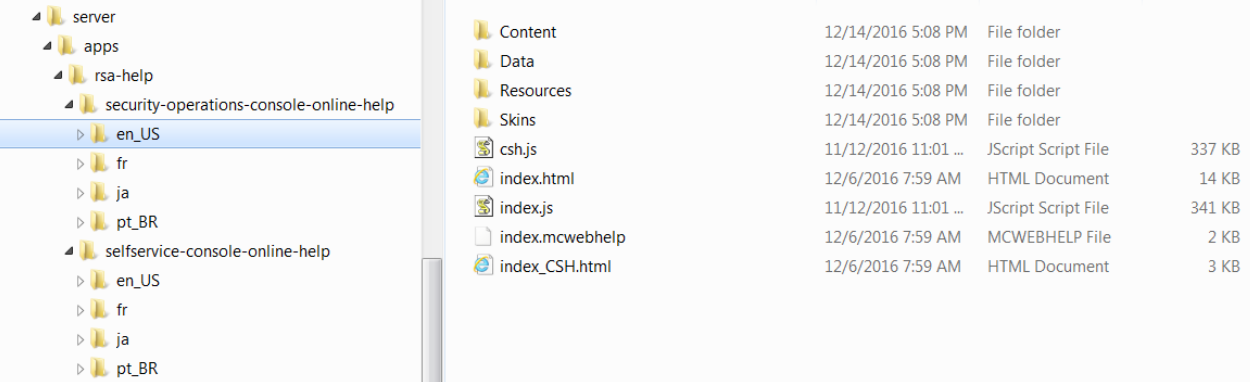

#### <span id="page-8-2"></span>**4.2 Localize the Help Files on a Replica Instance or Web Tier (if needed)**

<span id="page-8-3"></span>After you complete the process described in Section [4.1,](#page-8-1) you must copy the localized help files into the appropriate directory structure on each replica instance and web-tier server.

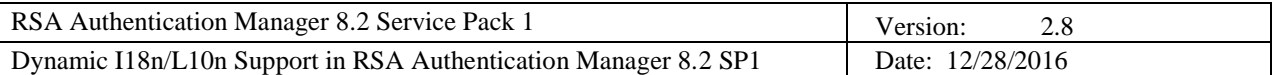

#### **4.3 Restart RSA Authentication Manager**

Restart RSA Authentication Manager on every instance or web tier where the Language Pack files were deployed. For instructions on how to restart the server, see the RSA Authentication Manager 8.2 Service Pack 1 Help on RSA Link: [https://community.rsa.com/community/products/securid.](https://community.rsa.com/community/products/securid)

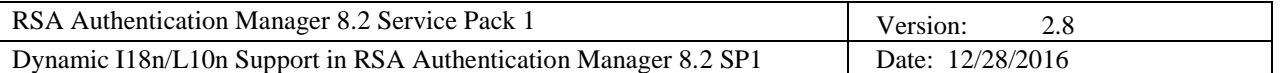

## <span id="page-10-0"></span>**Appendix A: List of Java Supported Locales**

The table below lists all 145 Java supported locales with language code, country code, and display name. Language and country codes are case-sensitive. For the Spanish language, the RSA Authentication Manager 8.2 Language Pack files use the language code (es) without the country code. For other supported languages, use the language code and the country code. For example, use pt/BR for Portuguese (Brazil).

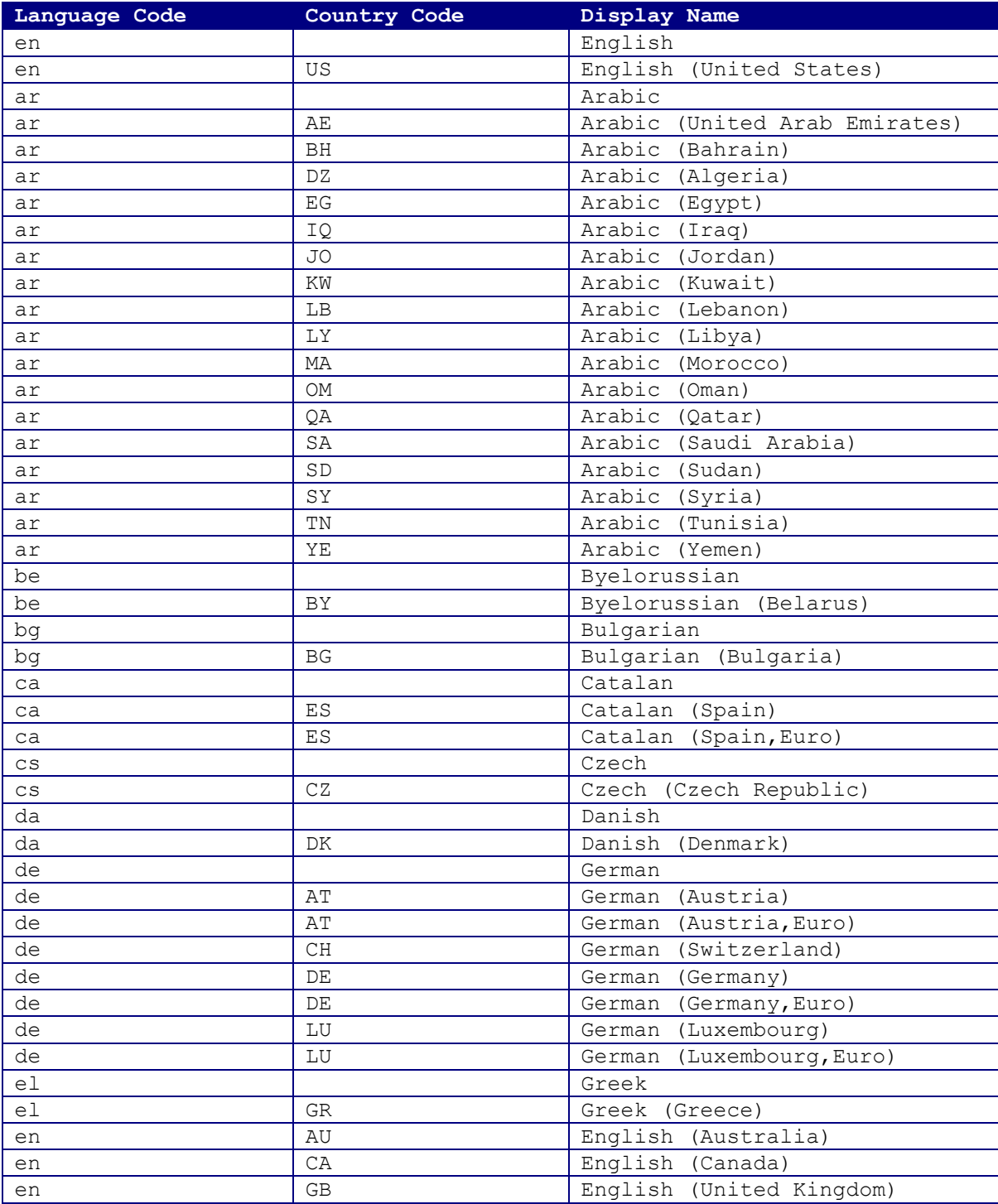

![](_page_11_Picture_374.jpeg)

![](_page_11_Picture_375.jpeg)

![](_page_12_Picture_318.jpeg)

![](_page_12_Picture_319.jpeg)

![](_page_13_Picture_557.jpeg)

## <span id="page-13-0"></span>**Appendix B: List of Common HTML Entities**

![](_page_13_Picture_558.jpeg)

![](_page_14_Picture_589.jpeg)

![](_page_14_Picture_590.jpeg)

![](_page_15_Picture_507.jpeg)

![](_page_15_Picture_508.jpeg)